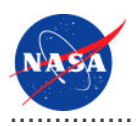

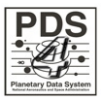

# Design Tool v.0.2.0

for the Planetary Data System

**NASA Jet Propulsion Laboratory,<br>California Institute of Technology** 

25 March 2011

# **Table of Contents**

## 1 Design Tool Guide

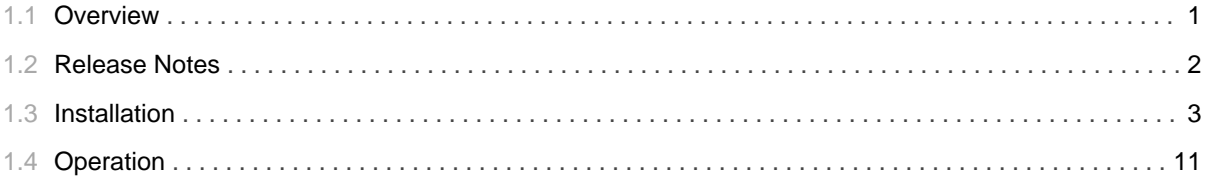

## 1.1 Overview

## <span id="page-4-0"></span>**About Design Tool**

The Design Tool provides functionality for designing product label schemas using the XML Schema standard. Although a PDS-specific tool may be developed in the future, Commercial Off-The-Shelf (COTS) and Open Source tools have been identified to satisfy this functional need. Along with facilitating manipulation of a generic schema into a specific schema, the tool also generates sample product labels to aide users in schema comprehension.

Please send comments, change requests and bug reports to the PDS Operator at pds\_operator@jpl.nasa.gov.

## 1.2 Release Notes

#### <span id="page-5-0"></span>**Release Notes**

The purpose of this section is to provide a description of a Design Tool release including any impact that the new or modified capabilities will have on the Discipline Nodes or the PDS user community. If viewing the web-based version of this document, a somewhat itemized list of changes for each release can be found on the Release Changes page.

#### Release 0.2.0

This release of the Design Tool is a component of the integrated release 1.1.0 of the PDS 2010 System. This release is intended as a prototype release in support of the assessment of the PDS4 standards and the system components to date. This release includes updates to the schema references in the Operation document.

#### Release 0.1.0

This release of the Design Tool is a component of the integrated release 1.0.0 of the PDS 2010 System. This release is intended as a prototype release in support of the assessment of the PDS4 standards. The new or modified capabilities for this release are as follows:

• Provide Installation and Operation documents for utilizing Oxygen and Eclipse for manipulating XML Schema files.

# 1.3 Installation

### <span id="page-6-0"></span>**Installation**

This section describes how to install the recommended Design Tool software packages. The following topics can be found in this section:

- Eclipse Installation
- Oxygen Installation

#### **Eclipse Installation**

Eclipse is an open source software package that offers several plugins for software development. The plugin that we are especially interested in is the XML Editor, which facilitates the manipulation of XML and XML Schema files.

#### **System Requirements**

The Eclipse software was developed in Java and does require a Java Runtime Environment (JRE) to be installed on the host machine. Version 1.5 of the JRE is recommended but it should work fine under version 1.6.

#### **Download**

The software package is available for download from http://www.eclipse.org/downloads/:

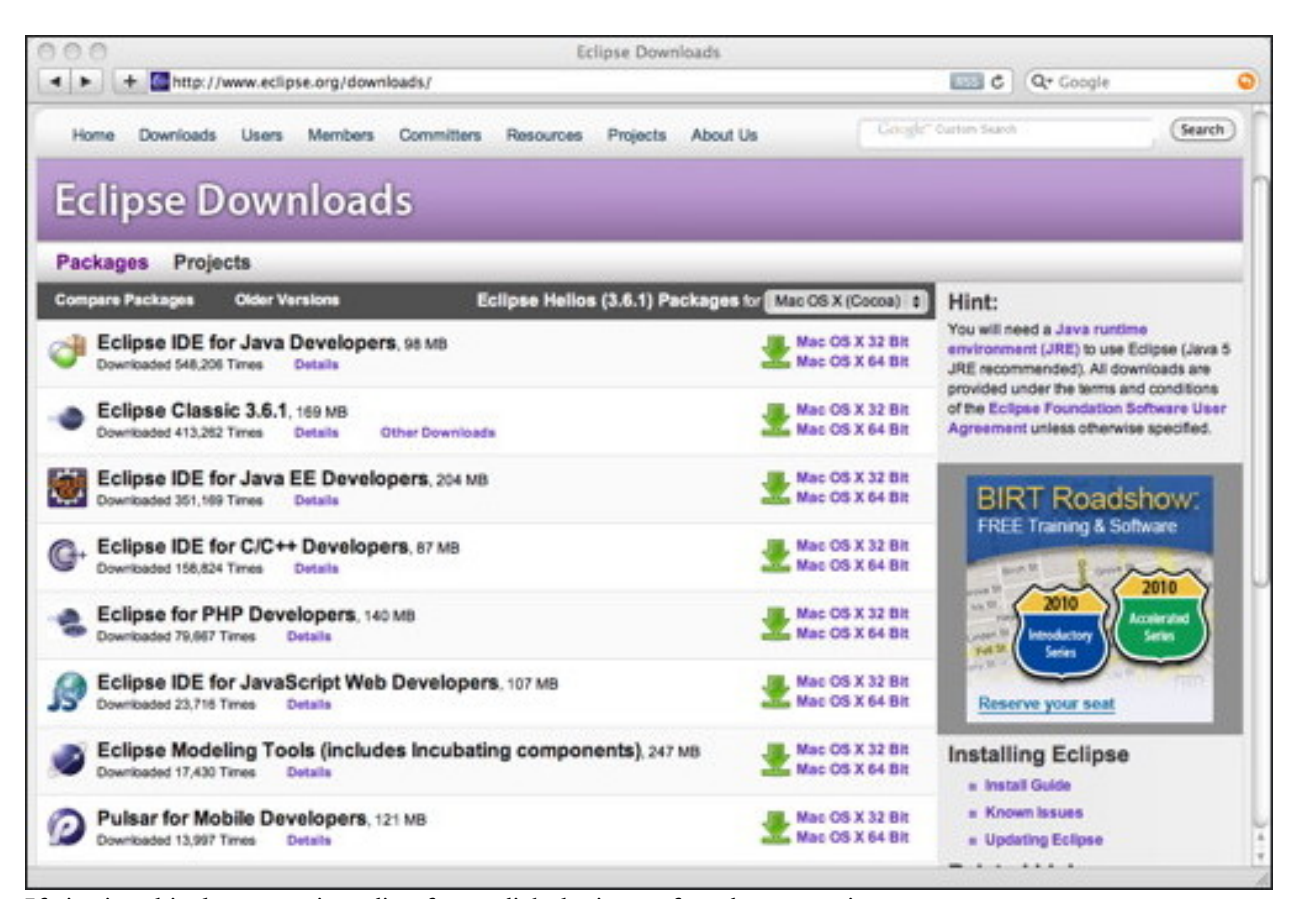

Eclipse offers several different downloads, but the IDE for Java Developers is sufficient for PDS purposes since it is the smallest package that includes the XML Editor plugin. In addition, the software is also available on several platforms. The main download page offers packages for Linux, Mac OS X and Windows in both 32-bit and 64-bit versions. Downloads for other platforms (e.g., Solaris) and older versions of Eclipse can be found at http://download.eclipse.org/eclipse/downloads/ . Select the download that corresponds to your platform, which will display a new page with a link for downloading the package from a mirror site:

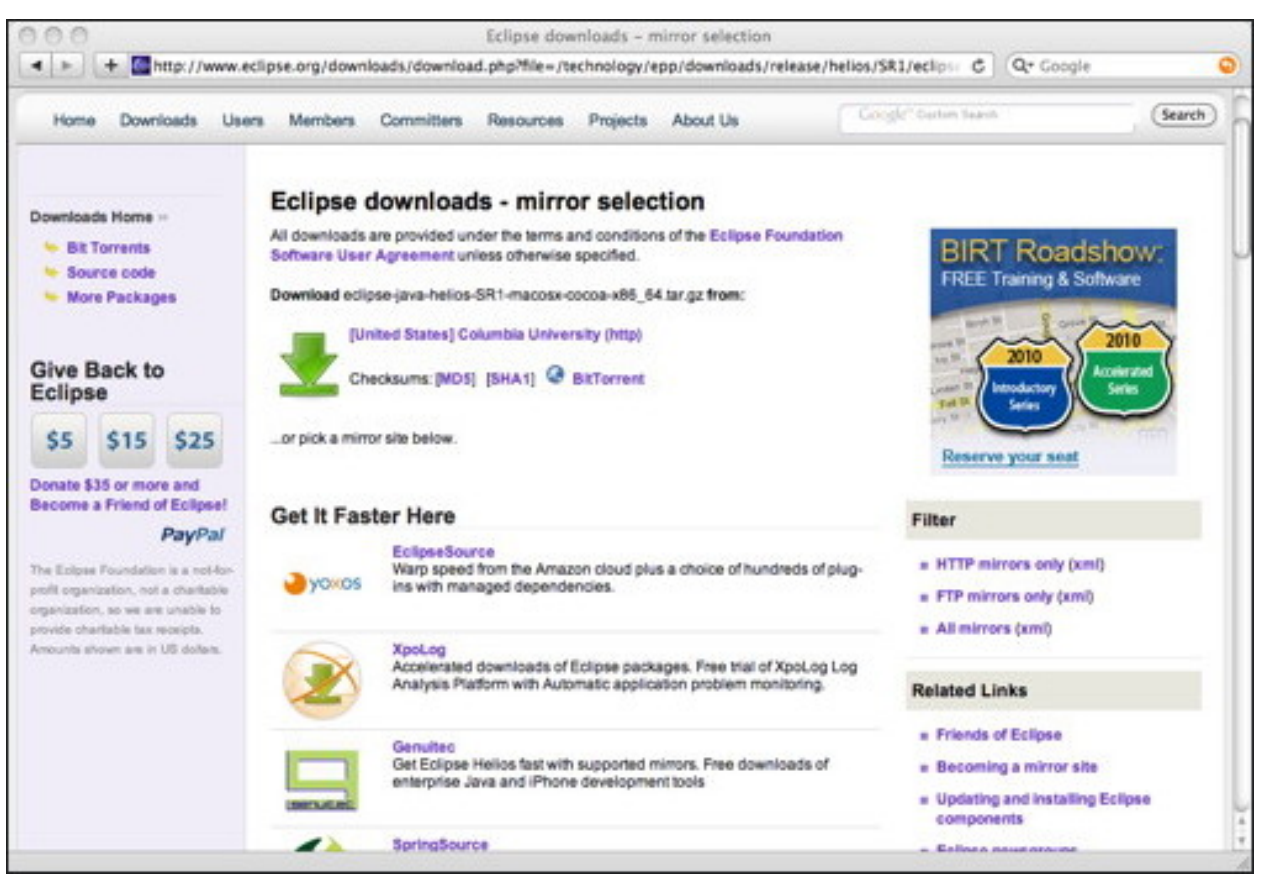

Select the big green arrow to download the package. Depending the platform, the download will come in various forms. The Mac version comes as a TAR file, Windows as a ZIP file and Linux as TAR/GZIP file.

#### **Install**

Once the software package has been downloaded, unpack the file according to its file format (e.g. TAR, ZIP, TAR/GZIP, etc.). The end result should be a folder named *eclipse* that contains the application and support files. Move the folder to the appropriate location on your machine for applications (i.e., the Applications folder on the Mac). Launch the application and it will ask to specify a location for your workspace:

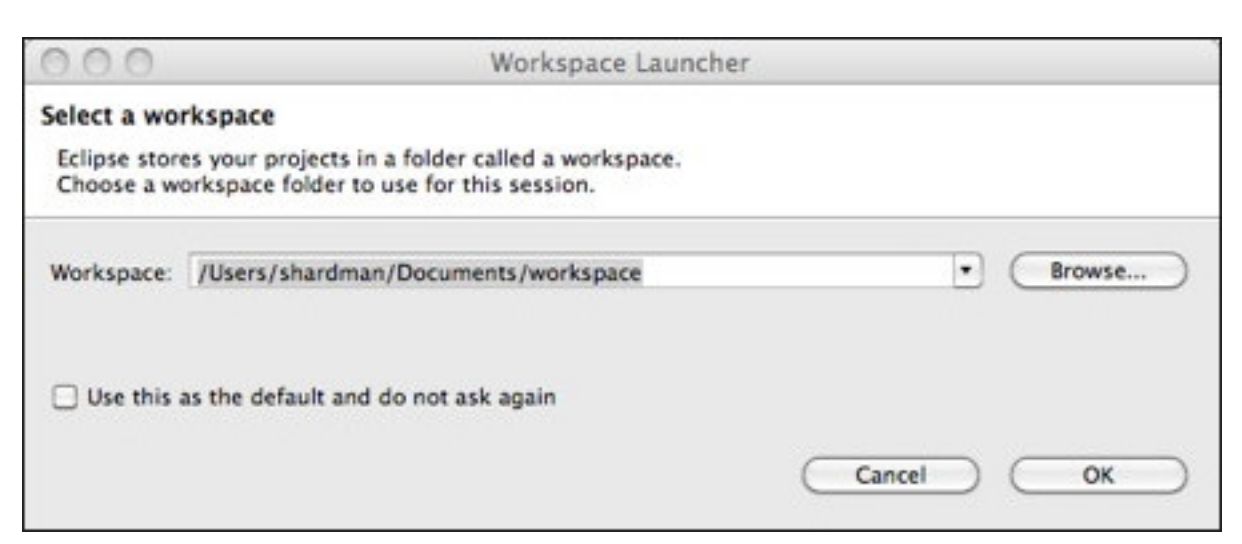

You can use the default location, as determined by Eclipse, or specify your own location. Once you select the OK button, the main window will appear:

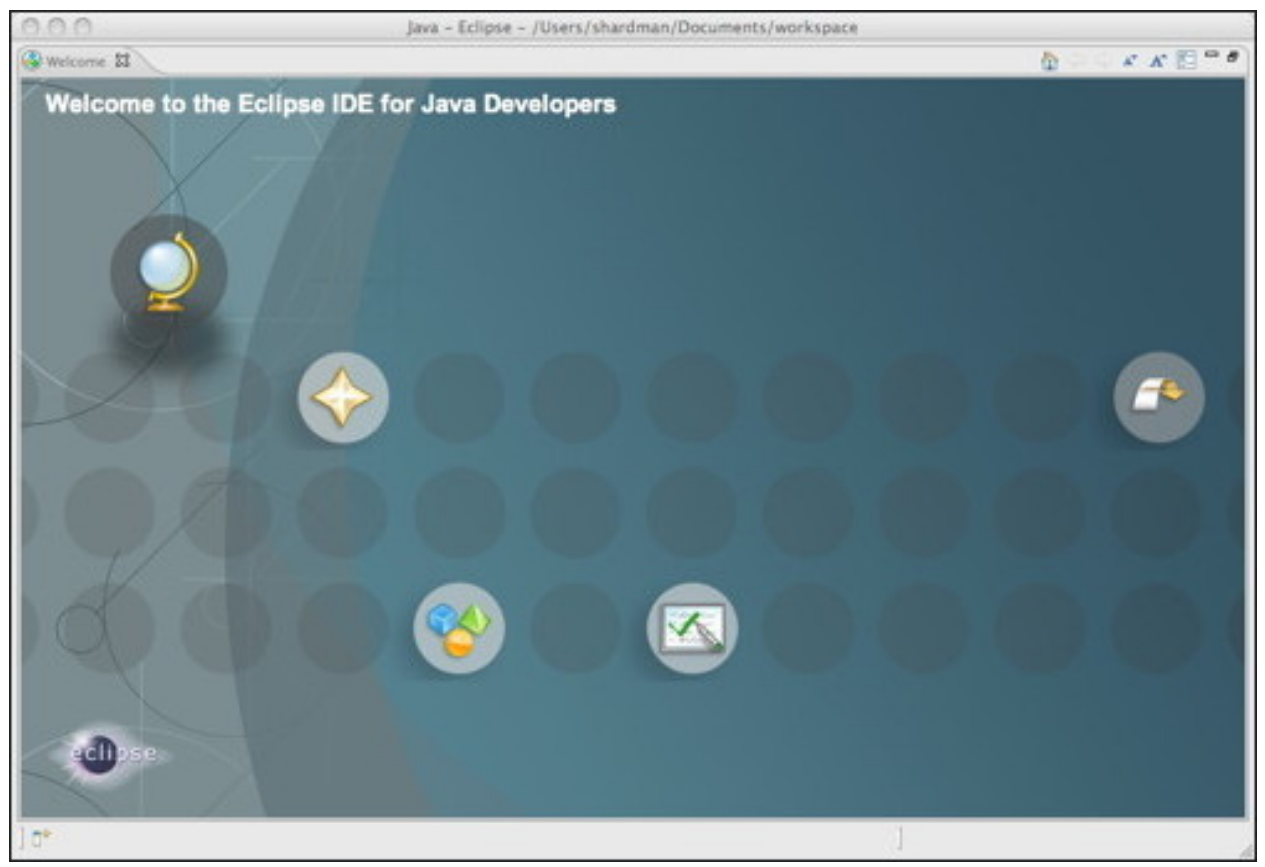

If viewing this document in online form, click the image for a larger version. The installation is now complete and you are ready for some XML editing.

#### **Oxygen Installation**

Oxygen is a commercial software package for XML-related software development.

#### **System Requirements**

The Eclipse software was developed in Java and does require a Java Runtime Environment (JRE) to be installed on the host machine. Version 1.5 of the JRE is recommended but it should work fine under version 1.6.

#### **Download**

The software package is available for download from http://www.oxygenxml.com/download.html:

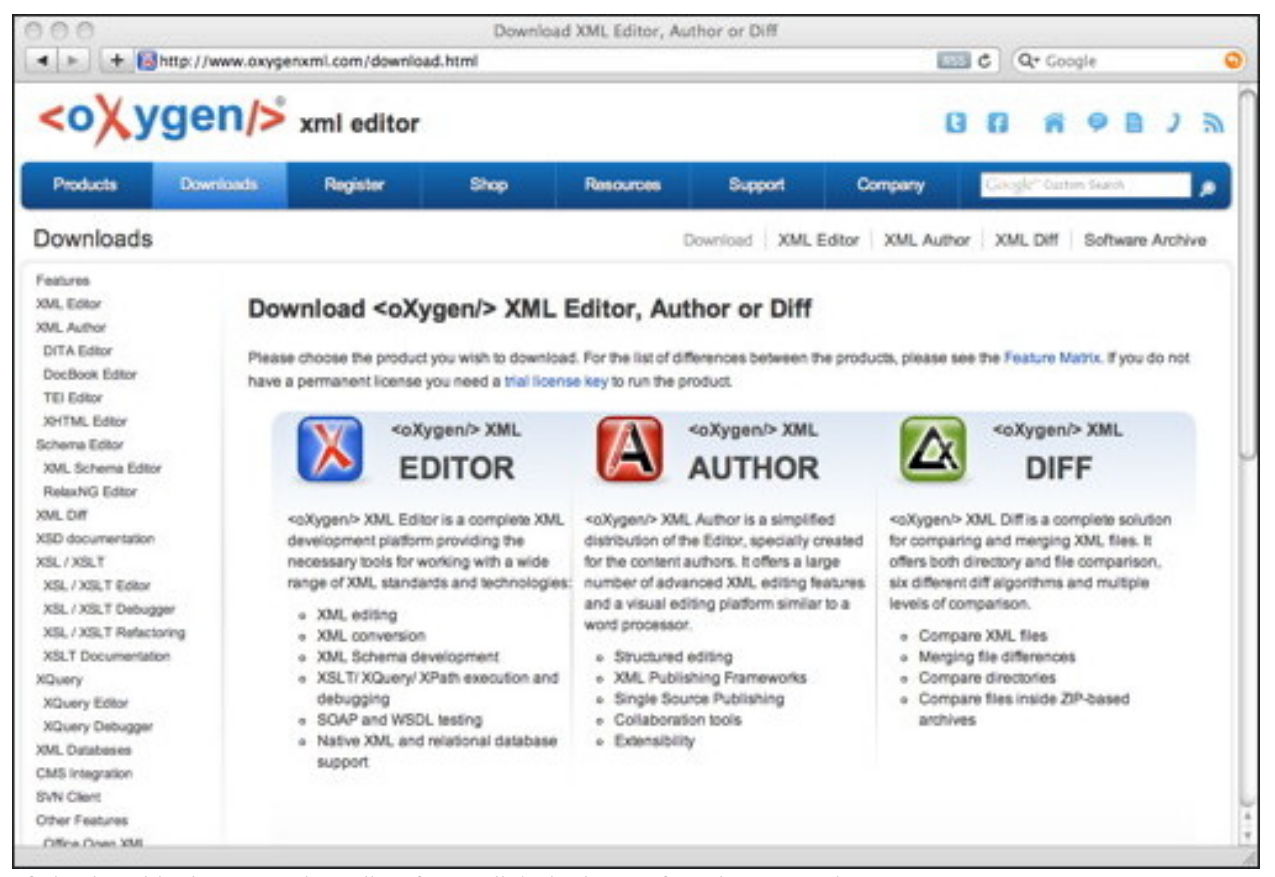

If viewing this document in online form, click the image for a larger version.

Oxygen offers a few different downloads, but the XML Editor is the package of choice. Select the XML Editor package, which displays a new window listing the platform and license options:

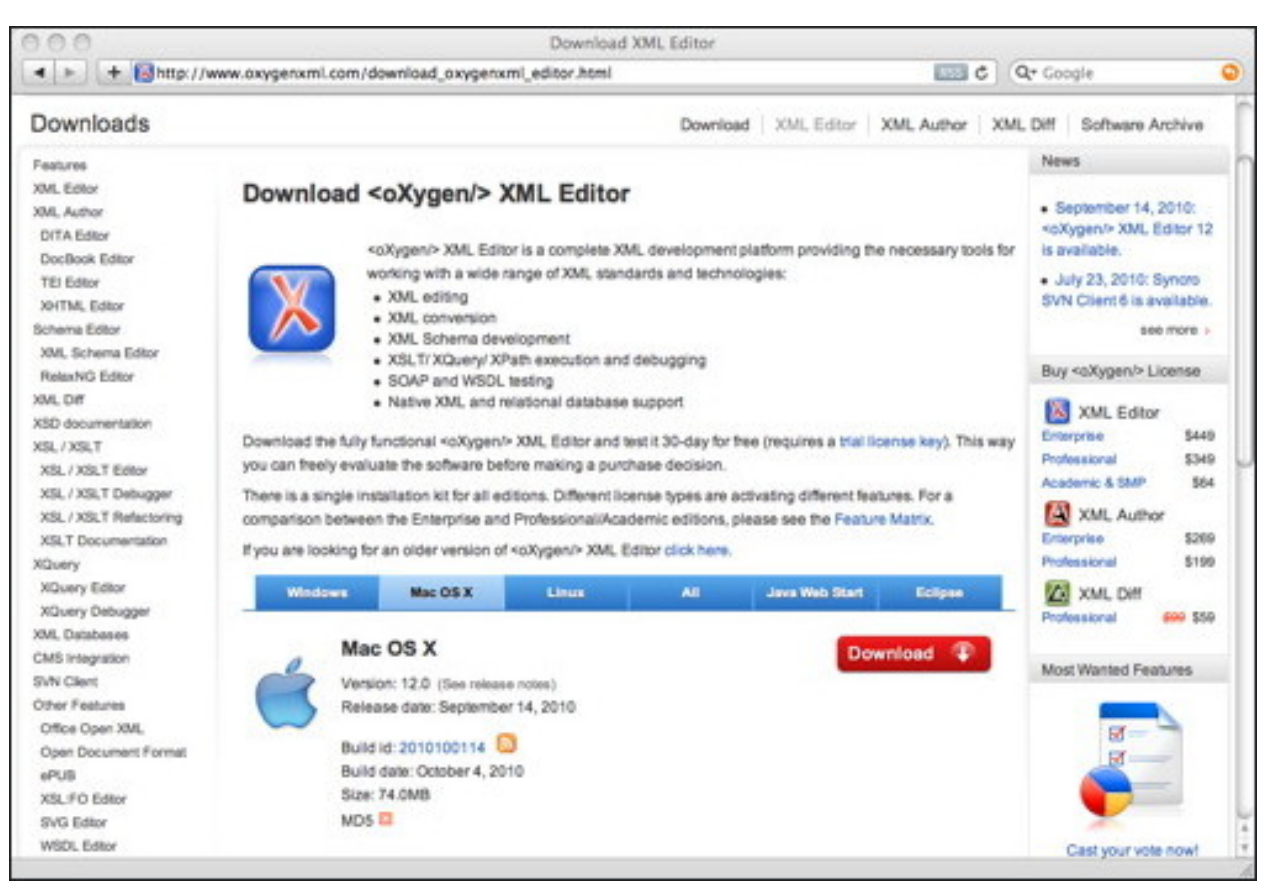

They offer three license choices ranging from \$449 for the Enterprise license to \$64 for the Academic license. The Enterprise license is probably overkill, so if you have to pay full price the Professional license should be sufficient. Select the download that corresponds to your platform and then select the big red button to download the package. Depending the platform, the download will come in various forms. The Mac version comes as a TAR/GZIP file, Windows as an EXE file and Linux as a Bourne Shell script.

#### **Install**

Once the software package has been downloaded, unpack the file if necessary according to its file format (e.g. TAR/GZIP). On the Mac, the end result should be a folder named *oxygen* that contains the application and support files. For Windows and Linux, the download file is executable for that platform. Move the folder or executable to the appropriate location on your machine for applications (i.e., the Applications folder on the Mac). Launch the application and the main window will appear:

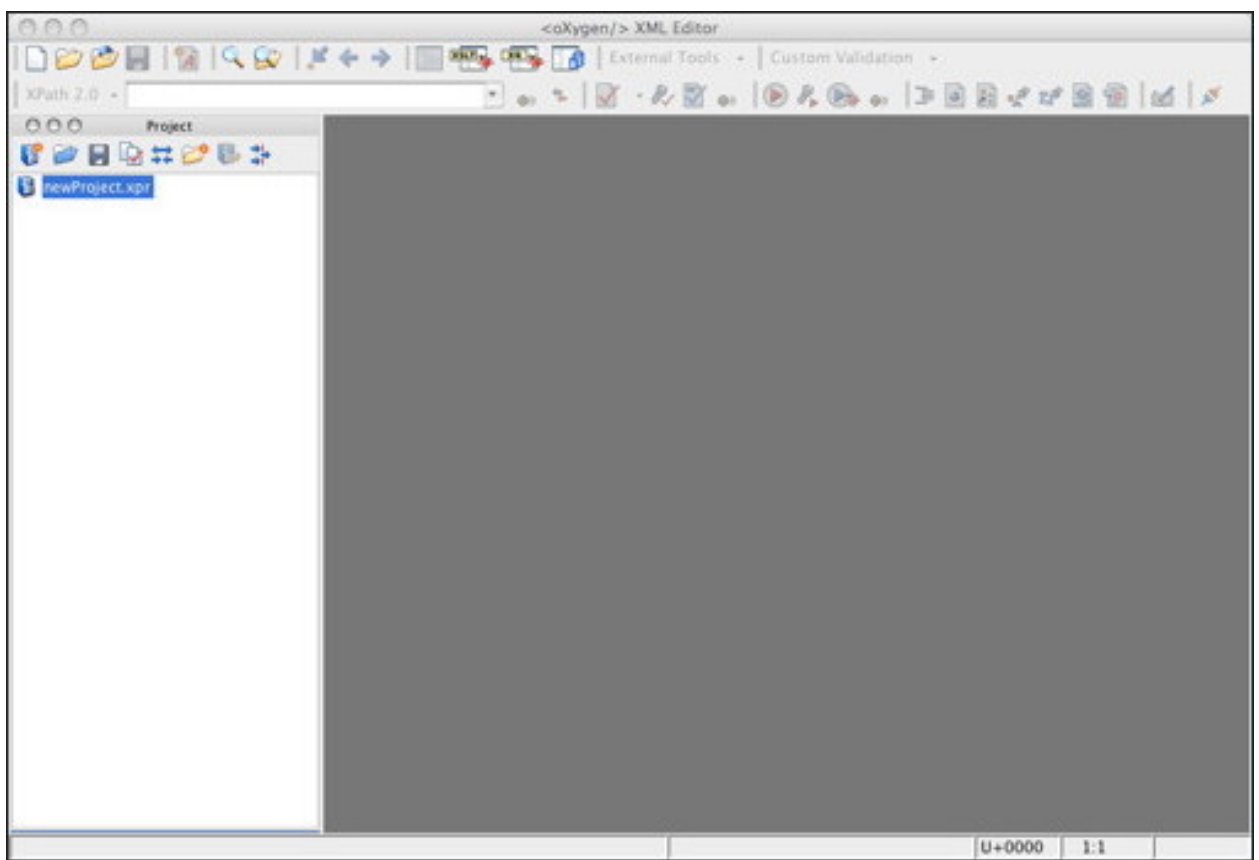

In order to register the application, navigate to the Help menu and select the Register... menu item, which will display the following window:

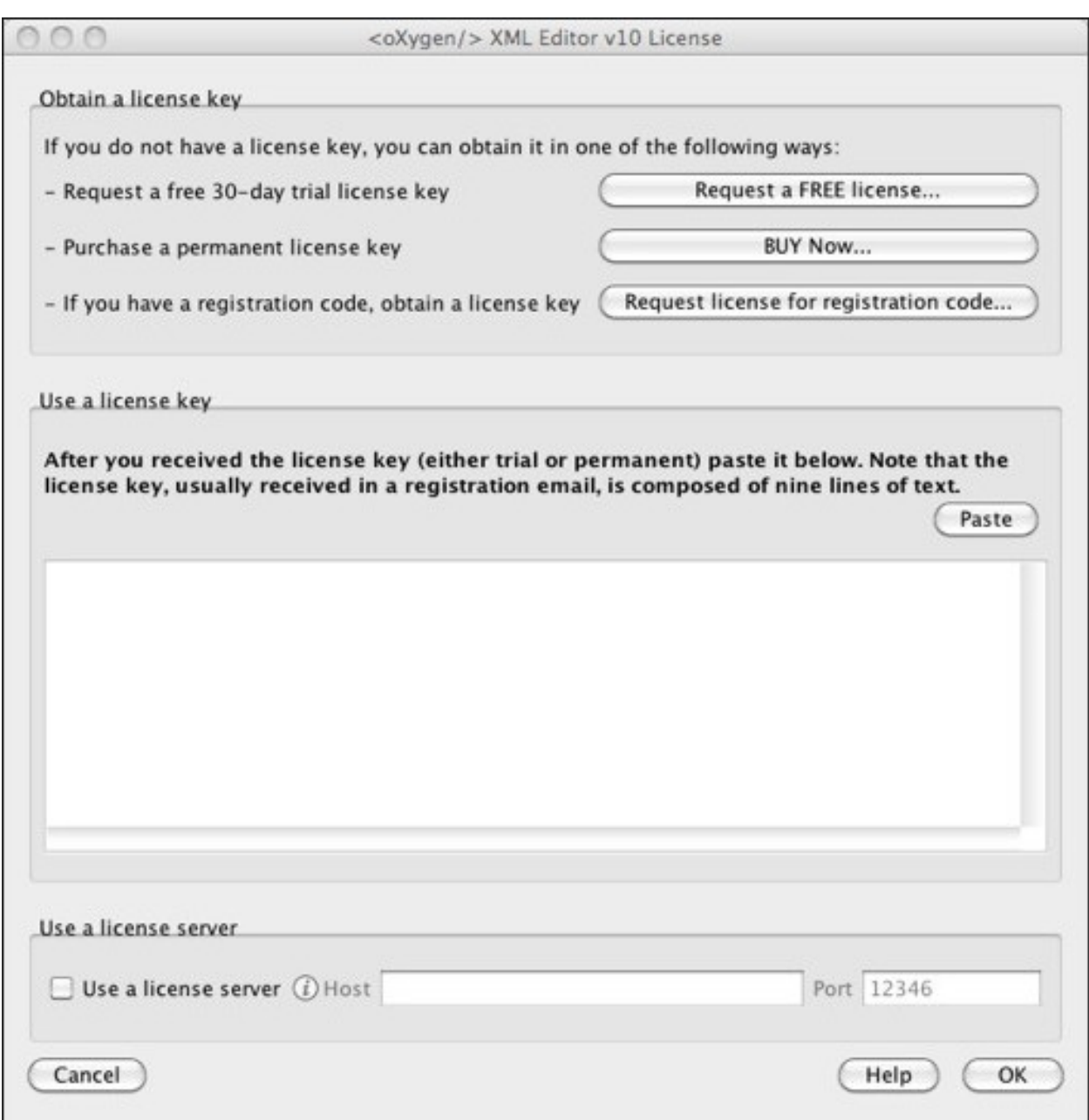

Paste in the license information from the email you received upon purchase of the license and then select the OK button. The installation is now complete and you are ready for some XML editing.

# 1.4 Operation

## <span id="page-14-0"></span>**Operation**

This section describes how to use the recommended Design Tool software packages to produce specific PDS product label schemas, which can then be used to generate product labels. In PDS4, product label schemas must conform to the XML Schema standard. The following diagram details the product label schema lifecycle:

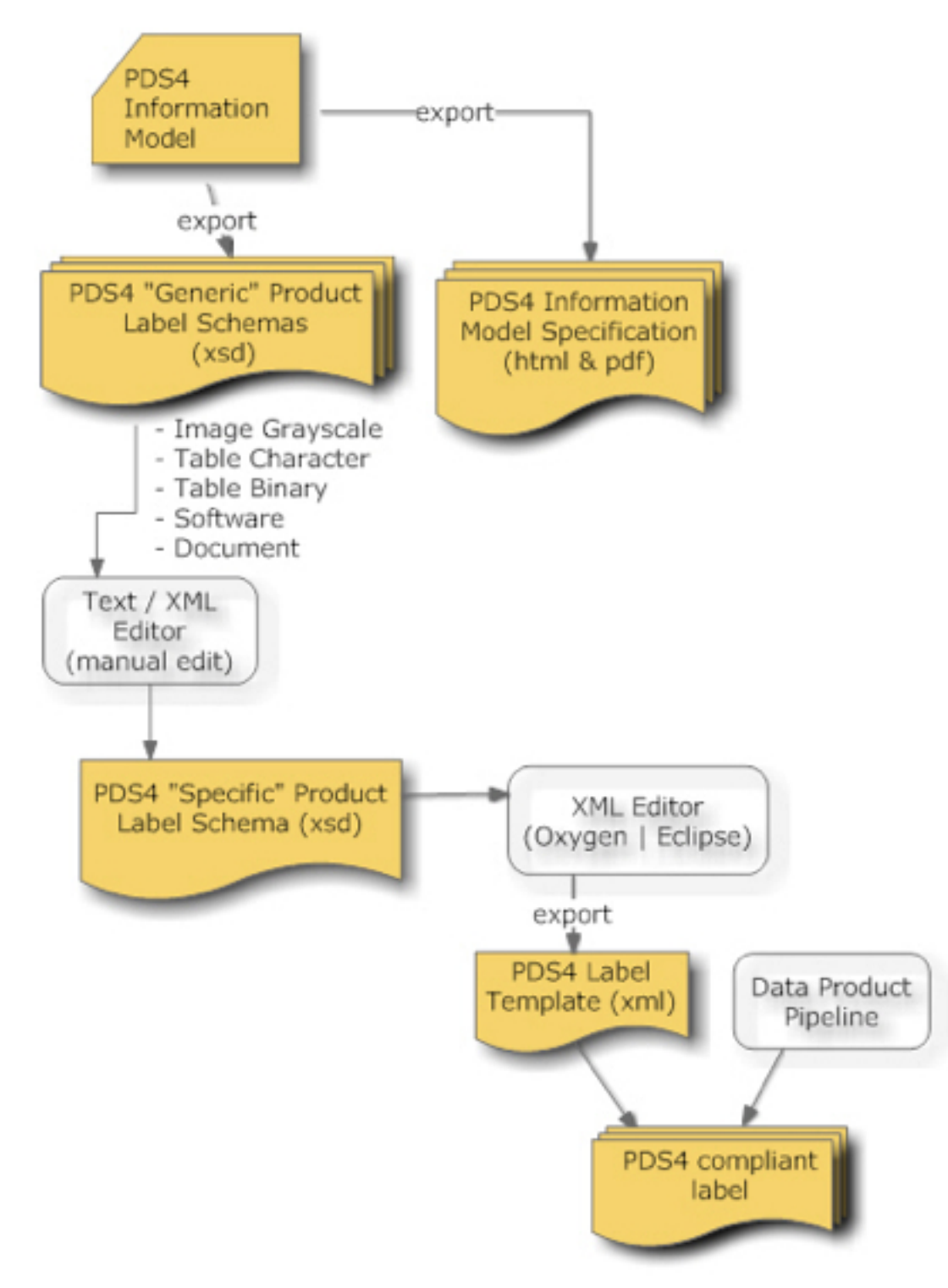

As depicted in the diagram above, generic product schemas are derived from the information model. These schemas can be used as templates for defining new products via specific schemas. The steps detailed in this

section for producing a specific product label schema follow the steps (pretty closely) defined in section 6.0 -PDS4 Product Label Schema of the Data Providers' Handbook. In this section the steps have been narrowed down to the following:

- · Select Generic Schema
- Copy Schema
- Tailor Schema
- Create Sample Label

#### **Select Generic Schema**

The first step is to select a generic product schema from the repository. The repository is located at http://pds.nasa.gov/schema/pds4/generic/common/. Generic schemas are available for several products (e.g., Grayscale Image, Character Table, etc.). Select the appropriate schema that corresponds with the data product to be described. In addition, download any ancillary schemas (e.g., base types, extended types, etc.) that are included in the selected generic schema. The examples in this document use schemas from version  $0111c$ . A later version may be available from the repository. The following schemas are utilized in this example:

- Product\_Table\_Character\_0111c.xsd
- Extended\_Types\_0111c.xsd
- Base\_Types\_0111c.xsd

#### **Copy Schema**

The next step is to make a copy of the generic schema so that it can be tailored into a specific schema. This can be accomplished via the operating system (e.g., cp ...) or via your XML Editor of choice. For this example, the Product\_Table\_Character\_0111c.xsd is renamed to My\_Product\_Table\_Character\_0111c.xsd.

### **Tailor Schema**

The next step involves tailoring the newly named specific schema. Options for tailoring include:

- Add data object definition(s) from building block schemas.
- Restrict valid values and optional references where appropriate.
	- Restrict a value set for appropriate keywords.
	- Restrict a value range for appropriate keywords.
	- Removing optional references (e.g. Object\_Statistics\_Type). Additional examples can be found in the Data Providers' Handbook.
- Incorporate Node or Mission-specific content, which can be accomplished by referencing Node or Mission-specific schemas.

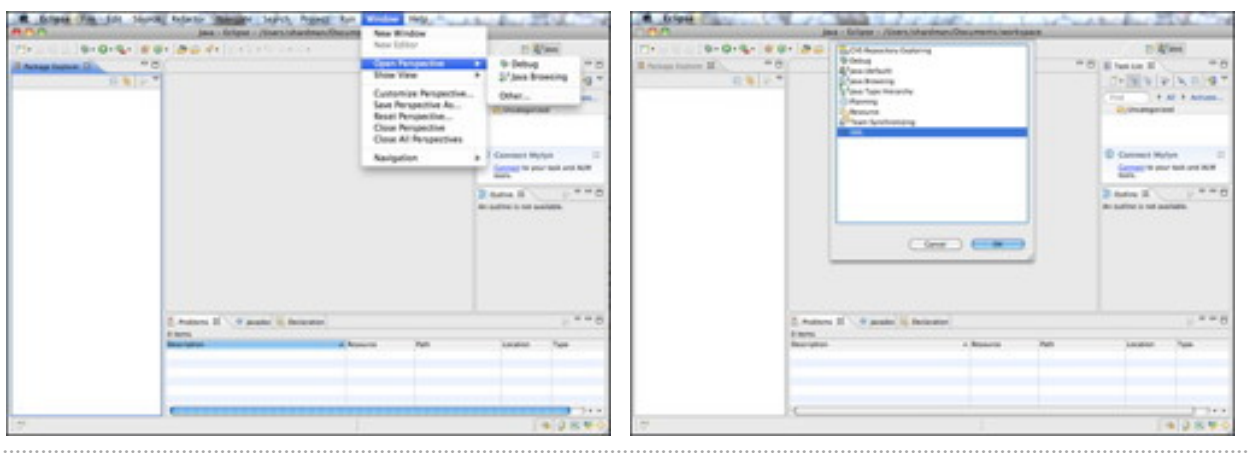

Launch your XML Editor of choice. If using Eclipse, you should first change to the XML perspective:

If viewing this document in online form, click the images for a larger version.

Select the Other... menu item and then XML from the resulting list to enter the XML perspective.

#### **Create Project**

Create a new project for managing the specific schema tailoring. In Eclipse, navigate to the File menu, select the *New* menu item followed by the *Project*... menu item as follows:

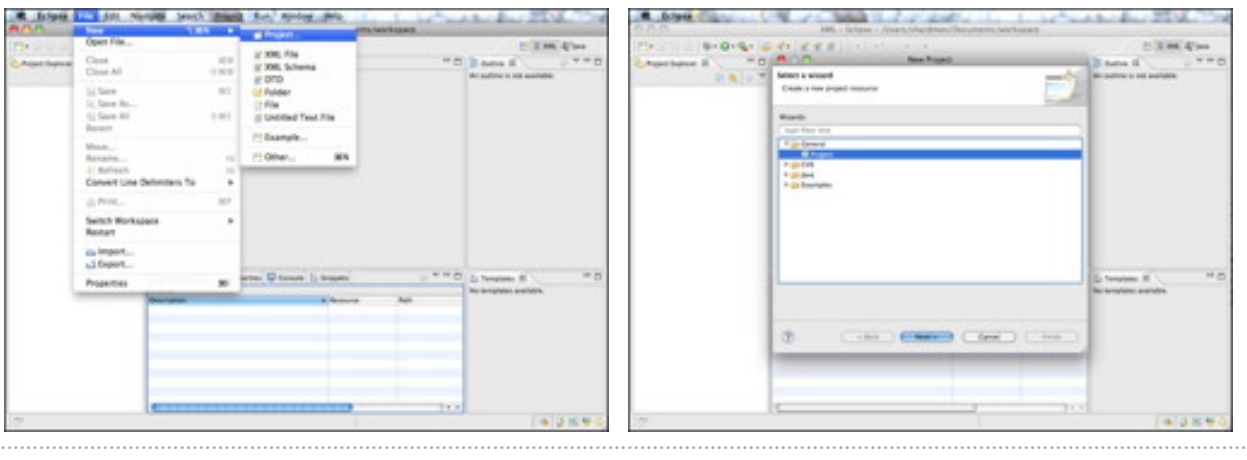

If viewing this document in online form, click the images for a larger version.

Select the *Project* item from the list on the *New Project* popup window and then select the *Next* button. Enter a name for the project and select the *Finish* button to create the project.

Although Eclipse prompts the user for a project name, Oxygen defaults to *newProject*. In Oxygen, the project

can be named later using the *Save As* feature. In Oxygen, navigate to the *Project* menu, select the *New Project* menu item as follows:

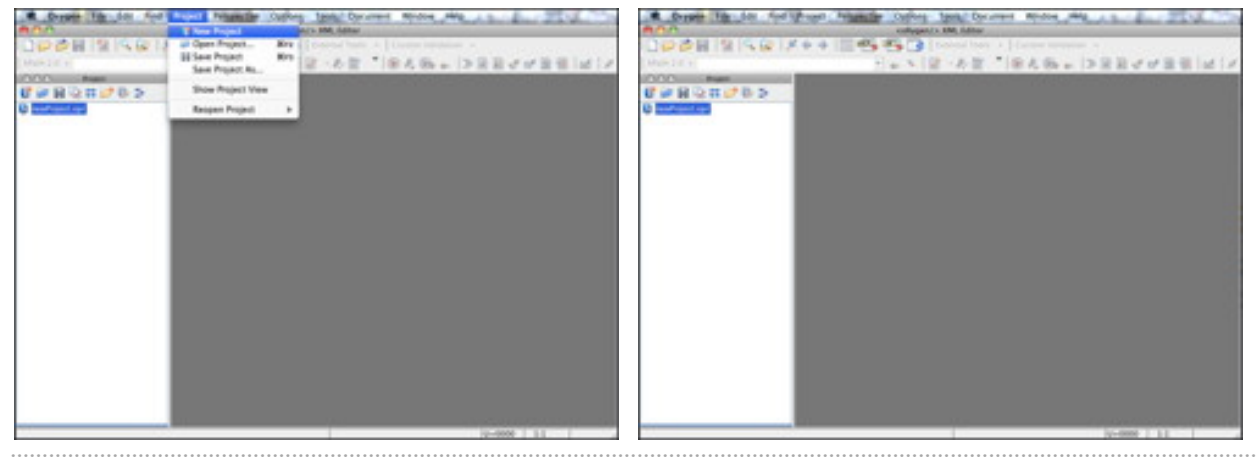

If viewing this document in online form, click the images for a larger version.

#### **Load Schemas**

Load the schema files into the project. In both applications, the user can drag-and-drop the files into the project list. The alternative in Eclipse, is to right-click the project name from the project list and select the *Import...* menu item as follows:

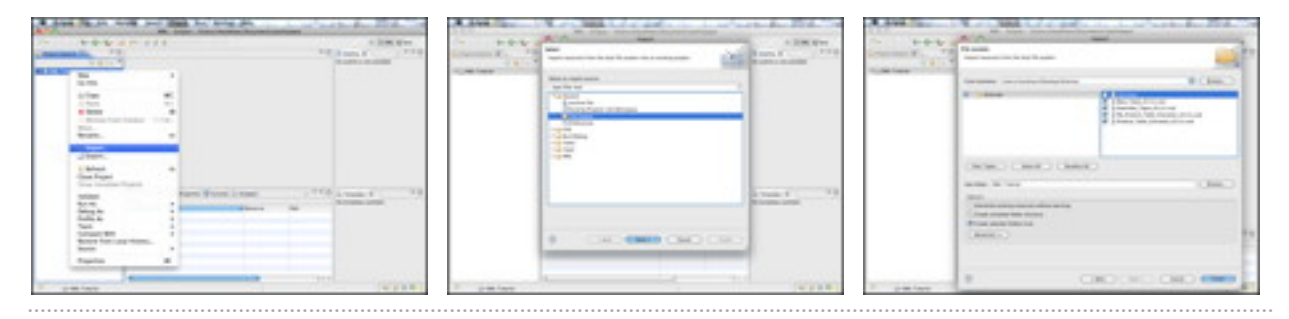

If viewing this document in online form, click the images for a larger version.

Select the File System item from the list in the *Import* popup window and then select the Next button. Specify the target schemas for import and then select the Finish button to import the schemas into the project.

In Oxygen, right-click the project name from the project list and select the *Add Files* menu item as follows:

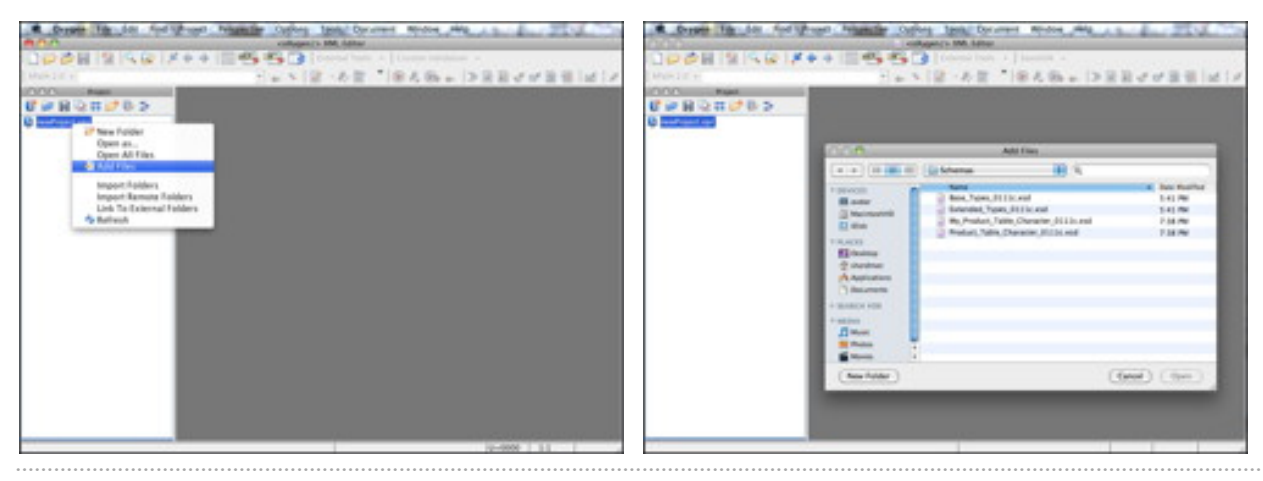

If viewing this document in online form, click the images for a larger version.

Specify the target schemas, one by one, for import and then select the Open button to import each schema into the project.

#### **Modify Schema**

Open the My\_Product\_Table\_Character\_0111c.xsd schema file by double-clicking the file name from the project file list or navigating to the File menu and selecting the Open... menu item. In Eclipse, change from Design view to Source view. In Oxygen, change from Schema view to Text view.

Now that the file is open, the first modification is to change the name within the schema to correspond with the file name change. Find instances of *Product\_Table\_Character* and replace them with My\_Product\_Table\_Character. In Eclipse, navigate to the Edit menu and select the Find/Replace... menu item. In Oxygen, navigate to the Find menu and select the Find/Replace... menu item.

This is where the assorted modifications listed at the beginning of this section can be made.

#### **Validate Schema**

Although both applications notify the user real-time when the active schema file is not valid, the schema can be validated using the XML Editor's validate feature. Example errors could include typos or non-XML conformant entries or missing element definitions. In order to initiate validation, right-click the file name from the project file list and select the Validate or Validate Selection menu item in Eclipse and Oxygen, respectively. In Eclipse, the pulldown menu and resulting window are as follows:

| Plat                                                                                                    | 9mg (9mg ) (2 mg )   2 mg (2 mg )   2 mg (2 mg )   2 mg (2 mg )   2 mg (2 mg )   2 mg (2 mg )   2 mg      | 1-3 am 4/am                                                                                                    |                                                                                                    | Philips   事中の場所 最後に記事業   2012年6月 第11日   三国<br>P. 3 MM 4/902                                                                                                    |
|----------------------------------------------------------------------------------------------------|----------------------------------------------------------------------------------------------------|----------------------------------------------------------------------------------------------------|----------------------------------------------------------------------------------------------------|----------------------------------------------------------------------------------------------------|
| L <sup>7</sup> (Present Suplimary 1931)                                                                                                    | <sup>19</sup> D   5 to Patus 1444 (harana drilla ag 3)                                                    |                                                                                                    | <b>Sympatrical Gallery III</b>                                                                                                    | <sup>97</sup> CI II to high has the state through II                                                                                                    |
| The Rd, Talend<br>30 Aug. Tuppe, 33 2 in rest-<br>& Reserviced, Fazera, drill for analy<br><b>By Roskol Tarix</b><br>E Righell, Tallie, The | <b>BURGLUM</b><br><b>New</b><br>Deam<br>Down With                                                         | Unail: Jamelane 16.4" annullings 1977-9112<br>ally 1904 McGolass for the Product Data Discrete A.L.L.L. for the 26 McGolass PRT 2440<br>also knowned from the 1954 Information Robot ALL L.L.s. car<br>ally 199 Ston 2002 product schools by a production deliverable. 199 year<br>ally see in to ming sum auctionia for review and teaming. He you<br>Ten and Write-Ware all and OHG 94 School<br>7 See Wilson Fish Assn. preventions belief but-<br>Ball Clark Anna gov/school/publicate"<br>PR (Resident West & Franch<br>In Belleville Company Life and | 自転じて<br>T. Linker Tuberal<br>II. Rook, Topma, 312 (in road)<br>Chevrolet, Fazes, ALL In and<br>1. My Product Falds Sharener 19 Ett cold<br>Il Product Table (Theracian St.It) and | Until Vancouv's #1 assisting 1978 #15.<br>al - 1900 Blockway for the Product Entire Departure R. L. L. L. L. Pri Sta. 20 Block H. PR. 20-20<br>also deparated from the PDA Information Model HR.1.1.1.2 cm<br>ally the lists did product school to a proceeding determining. The con-<br>also her in to being such auctionia for review and teaching. Her con-<br>real silver advertise Veta-View all and UNLINNA*<br>keryetikancascan "Rita: Alath, Alata gov/scheed Sdok Ddy"<br>which will - "10 by - 1 pub. June - print challenged 4 per-<br>allowant larger puller and a fixed<br><b>National Results</b> |
|                                                                                                    | BC<br><b>Ill Cary</b><br>$\sim$<br>O. Parriet<br><b>M. Deliana</b><br>TOME<br>1. Rentulad Street Contract | Schemickert Law Haranster, Span, 4531; and 51<br>B included to the annual field Detection in the control of<br><b>Latin</b>                                                                                                    |                                                                                                    | The selviption completed with no orient or exercities.<br><b>Department Lab</b><br>[ ) the real show this shares in the Ameri-                                                                                                    |
|                                                                                                    | TOBET<br>Li Mark ex Landmark<br>More.<br><b>Banama</b>                                                    | A Administrative Teleform Code, model agent Technique Gallery And Children<br>as Bridge American land depart \$1250 metro inc                                                                                                    |                                                                                                    | $-25$                                                                                                    |
|                                                                                                    | ca hingert<br>all Export<br>(1) Ballrach                                                                  | ease: No. Frederic Table (Spracher, Tape <sup>to</sup> )<br><b>CARL</b><br><b>CONTRACTOR</b><br>as short fields Chevather class defines a product constanting of at boost one chall<br>Selfa I                                                                                                    |                                                                                                    | <b>Contract Contract Contract Contract</b><br>The first work because an<br>read provider and<br>ental allocation tall land-<br>The Frederic TWI's Chevecker chase defines a product constanting of all based one che<br>a final de la collectiva posterior de la col-<br>1.414                                                                                                    |
|                                                                                                    | <b>Stationary</b><br><b>Back Ave</b><br>Debug As<br>Taxe.<br><b>Compare With</b><br><b>BASIACA BEES</b>   | $-9 = 19$<br>perio. C-Lensin Li lequenti<br>A Mexicant<br><b>National</b><br><b>Lighted</b>                                                                                                    |                                                                                                    | Decays Assets<br>开环内<br>C. Automo 32 1. 17 Asserter, C. Corona 3; Septem-<br><b>El Alemas</b><br>a Reports<br><b>Description</b><br><b>Tues</b><br><b>LESSEN</b>                                                                                                    |

If viewing this document in online form, click the images for a larger version.

In Oxygen, the pulldown menu and resulting window are as follows:

|                                                                                                    | OUID IN THE FACT OF A REPORT OF THE PARTY OF THE REAL PROPERTY.                                                                                                    | Tank Darymore<br>My Poster, Total Character (ELIX) and Chinese Markhael Delation Network, Market Table Character (ELIX) and - exhibition's OM Editor                                                                                                    |                                                                                                    | 1. FL PL LTMA Postum, Nella Painwier, 8513 and Elderschleidings/Bedding/Achemicales, Politic Paine Changeler, Intitional L. Addisord's, WR Edit                                                                                                    |
|----------------------------------------------------------------------------------------------------|----------------------------------------------------------------------------------------------------|----------------------------------------------------------------------------------------------------|----------------------------------------------------------------------------------------------------|----------------------------------------------------------------------------------------------------|
| Web 2.8 x                                                                                                    |                                                                                                    | 日本大学·表記 第九四十 3天日マグヨ県 2012                                                                                                    | Wark 3.6 mil                                                                                                    | コット マールガー ゆえらっ コスミイン言葉 ば                                                                                                    |
| <b>CULPATION</b><br><b>Post</b>                                                                                                    | In the Austral Auto Standards and Australia                                                                                                    |                                                                                                    | PLASTIC.<br><b>Distance</b>                                                                                                    | In the Product Faste Electronic Annual and I                                                                                                    |
| 提高員の共同数を<br>Analysis and war<br>tell Asiat Fatten, Militim and<br>of Avenued, Fases, Ellista and<br>and the presence is a series to<br>of Frederic Sabia, Charact | clark services is all excelling with at the<br><b>D</b> Close<br>Open in System Applaution<br>Colora with<br>Camerate Documentation<br><b>Resource Haranthy</b><br><b>Resource Dependencies</b> | (ii) PELL BELT/Lines for R. Project Table Democrat, E.I.S. L.C. (iv) Str. 20 00:24:36 PET<br>after Greenwall Area the PDS Schonstian Wald, M. L. L. L. L. L.<br>ally 400 field \$500 printers where in a preliminary deliverable. 400 years<br>ally 1999. De los being make available the reaches and tentions. 1998 con-<br>for the state column refer to call finite chain all any DML WA labour<br>Being (Julyah), retroit appointments helped liabs?<br>Stade, makes apportunity and a state for any<br>Check Library<br><b>Section Control</b><br>Gainbaro Telephia, June, Billi, Ind's- | 建設員管理研修長<br>teradistical and<br>all base, Tupes, 811151 and<br>tell Australiani, Frances, 414 E.Inc.and<br>the Antiquity of the Character Editorial<br>an Fredrick Table, Character, 2113; and | Units versions?) If smallings off it? A<br>17. Milk Wallange for N. Product Sales Department L.L.C. Pro Dr. 26 W/28 N. PP<br>ally determined from the PASK beforestive Nodel HR/L-L-L-L<br>ally we like this product solves to a preliminary deliverable. All you<br>also her in in hims mak mailable for restau and nearing. And you<br>study achieve sinical costs. The type is large achieve a little child in terms.<br>competitions and in "Miller of task, more, and competitions (adult and<br>anti-railar anno 700 factor - Vigati, insessi agesi "schema factori (sale)"<br>states interesting a local gash of Ltd.<br><b>AUTOTALIA</b><br><b>Barnes</b><br><b>Bro. Hills and a</b> |
|                                                                                                    | <b>R. Add Littled File</b><br>Citate Incation<br>is iteminat from Project<br>62 Find/Replace in Films<br>Clintonia                                                                              | Holland Mariney Mall old Domest Miller<br>Bergeon-T41g / Gdi, Apid also follows (ed-AfaryW)*<br>in Secretae hers Work RTIC auf in co-                                                                                                    |                                                                                                    | <b>Validation successful</b><br>Elisabaranyu'real decaranturi can<br>$-0$<br>Bill game halfments betterft hangebil-<br>Building and the con-                                                                                                    |
|                                                                                                    | <b>Taum</b>                                                                                                    | in 'Ny Fransız Table Chevarier Tape's                                                                                                    | 31.31                                                                                                    | contribution from the Present Sales Democrat Just's<br><b>WELL VALUATION</b><br>$14 -$                                                                                                    |
| nnn.<br>1 Mr Product Tuble 174                                                                                                    | <b><i>Chack Well Form</i></b><br><b>CALIFORNIA COMPANY</b><br>Validate Selection with                                                                                                    | habe therefor class airform a present centering of at best we o<br><b>Built Issued</b>                                                                                                    | 自由西<br><b>Bankray</b><br>国家医外<br>V. We, Printlers, Talkin, Character, 20119.                                                                                                    | $34 -$<br>card president later<br>stold decades that later<br>The Frederic Table Character class deForm a product consisting of at fount and<br>or and abstratorizations                                                                                                    |
| 18 Seller Lingwids Assoc and<br>* * constantial<br>11 Michael<br>il Crass Audi<br>Il Data Aral                                                                    | A Configure Transformation Somerie<br>W.Assiv Transformation Scenario<br>Transferre with<br><b>Flames Schema</b>                                                                                | C-1840 FLARIS AND ARREST COLL 24 SAID FLORIDA AND POACH<br>in-Totes, la foresta, Area, Freder?" Luxu-'pdi, Cress, Beherera, Area, Prac.<br>C-TROADWAY OR JANET CULTURAL GRAPHIES AND ANNO THE CONSULTING TO A<br>TO A RACTES THE PLAN AND THE RESIDENCE OF A RACTES OF THE                                                                                                    | . Y. Mar Lisby App, pock-hemals 6.<br>T -1 compact you<br>1 Militage Lynke Authority,<br>Il Crass Belleview Moor<br>Il Data Aves, Macrosoft T.                                                 | s/indians/at-law<br>enal alumnic concertainty of contact Program and Constant Council and Constant Council and Area Prod-<br>real statest non-Translationers line Podce" has tale translate drawing the free<br>and sheets now "Barrettes lives" can "als Stampher, Ires, Tape" with<br>and sheets have Tild Jew" have been file from her" statement "I" such                                                                                                    |
| The Parent Holland board                                                                                                    | C Cemerate Sample XM, Files                                                                                                    | <b>COMMERCIAL AND ANNUAL Services</b>                                                                                                    | <b>G. Loop Elisa tond</b>                                                                                                    | <b>ATT</b> Gre Autor: Allows                                                                                                    |
| Users Wardman Deck                                                                                                    | IF Frees Key                                                                                                    | <b>Specialist Class as</b>                                                                                                    | Visary Information Havings, Schemer, Mic Product, Fallis, Character 9311s and                                                                                                    | Six-Blurs   681-99                                                                                                    |

If viewing this document in online form, click the images for a larger version.

After a few or many iterations of modifying the specific schema, save the completed specific schema.

## **Create Sample Label**

Create a sample label in XML from the tailored specific schema. In Eclipse, right-click the file name from the project list and select the *Generate->XML File* ... menu item as follows:

| <b>Channel Business Co.</b><br>Track Mills-Trainerial<br>30 Book, Tapper, All 2 In and<br>30 American Fusion, Atlanta and<br><b>British American States (1)</b><br><b>Nowa</b><br>3 Rosbell Table Chavel<br><b>Clown</b><br><b>Closen Wildle</b><br><b>El Cape</b><br>15. Poster<br>ar Delete<br>More<br><b>Banama</b><br>ca limport<br>L'I English-L. | <sup>19</sup> CI : 5 No Planut Falls (Ingrams 2010) and 20<br><b>SINGLY</b><br>Unal Landas-M.P. stophes-White-V.<br>Allege State<br>MC<br>MY<br>11 Revision Roger Context<br>文件開上<br>of Mark as Landmark<br>下皮装件 | ally 1994 Blockstein for No Predect, hitles Durantee A.L.L.L.n. Pricing 28 Blockstein PM 2002<br>ally Experience from the FBS Defensation Bodd, MLT 3 Lat you<br>ally 1999 Ship 2000 product without to a production's delivation's. THE car<br>In in being such suchasts the review and teaching. The con-<br>. Under Strand from all any 2002 Williams'<br>in "Allian Afails, Asias governments belief belief<br>Entrado das a printestador basilidade<br><b>Ball for Texans Primer</b><br><b>R. Backer Small Chinet</b><br>Rend and Low Terrented, Samuel Alder and C.<br>enclusive to increase that the Casses of Diversi<br><b>Seesaage-14 to -16 An Asia, prefections total racial</b> | 流血血。<br>Amer 244, Fried<br><b>SHIP</b><br>Salesci Board Electronic<br>Interi the rest stances of the late. For<br><b>Book signwood:</b><br><b>No. Product: Fable (Pranarita)</b><br><b>Kenture samples</b><br>If Capita spinned pictures<br>If Casts adverts dataste<br>Limit agricing claimers paper to:<br>of though first shoots of required shoots<br>AT \$10 playments, goal perclayees with tight | and are further department at 1. U.S.A. Fire Ste. 20, 400 24-26, 197-285-<br>position Madel HR 3.2.3.6 v.m.<br>In a previousness delivation's, 197 via<br>By far restaurant and teaching. THE LIS-<br>List angelikke Williams*<br>the approval banks below bulk?<br>School visit tory<br>JR. T. Phone Manneson Information<br>Appropriate Applier, International productions.<br><b>Earlier</b><br>In Folio Feb. Days 1. Breek.<br><b>LASHING MINE</b> |
|----------------------------------------------------------------------------------------------------|----------------------------------------------------------------------------------------------------|----------------------------------------------------------------------------------------------------|----------------------------------------------------------------------------------------------------|----------------------------------------------------------------------------------------------------|
|                                                                                                    |                                                                                                    |                                                                                                    |                                                                                                    |                                                                                                    |
|                                                                                                    |                                                                                                    |                                                                                                    |                                                                                                    |                                                                                                    |
|                                                                                                    |                                                                                                    | 49 P.Ma Reserving Bela Return Mills and ity Lia.<br>Joseph W., Friday J., Tallin, Olympian Lai, Tallet's                                                                                                    | <b>Kommons Hills-Hallen</b><br><b>Auctionate Aucher</b><br><b>SAMPLE FOR</b><br><b>Hutta</b><br>AM<br>Intelligence range and larker the Product. Take Charles'<br>St.                                                                                                    | [ Great ] [ Grade ]                                                                                                    |
| 41 Bellrock<br>falallation<br><b>Builder</b><br>Debug As<br>Taxes.<br>Company With<br><b>Basicace With</b><br><b>Canada</b><br><b>Source</b>                                                                                                    | $-$                                                                                                    | <b>Britanicani</b><br>PR as family discretion class defines a product constanting of an issue own chall<br>$\sim$ 4<br>$V = 0$<br>eller, El Lonado Li Grapeso<br>Aug.<br>of Mexicans<br>Total I<br><b><i>CAMBRIDGE</i></b><br>a comment                                                                                                    | <b>Toronto</b><br>市<br>clair 1 ( lost ) ( lost )                                                                                                    | ar class defines a product constanting of at locat one che<br>$10 - 10$<br>$-9 = 0$<br><b>Straught</b><br>a Beatons<br>Part.<br>The party<br><b>Language</b>                                                                                                    |
| <b>WAITAWI</b>                                                                                                    |                                                                                                    |                                                                                                    | $1 - 1$                                                                                                    |                                                                                                    |

If viewing this document in online form, click the images for a larger version.

Select the *Create optional attributes* and *Create optional elements* check boxes on the *New XML File* popup window. In addition, edit the namespace entry and blank out the prefix for the namespace. Select the OK button in the New Namespace Information popup window and then select the *Finish* button on the New XML File popup window to generate the sample label.

In Oxygen, right-click the file name from the project list and select the Generate Sample XML Files... menu item as follows:

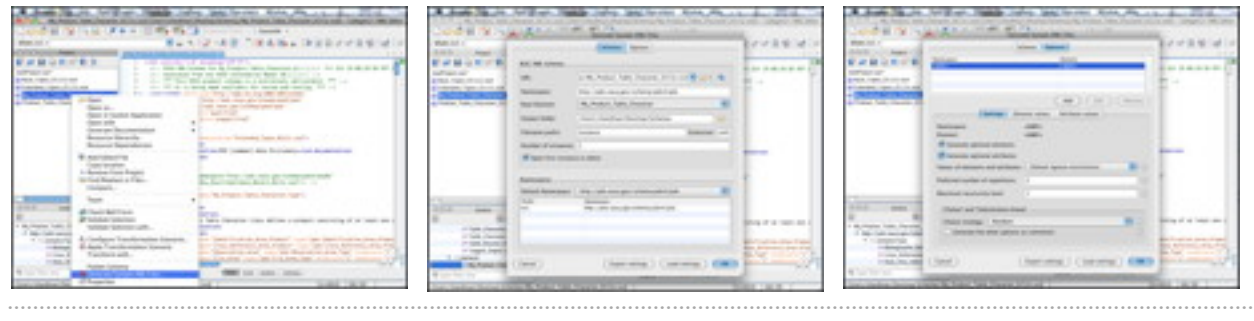

If viewing this document in online form, click the images for a larger version.

Select the OPTIONS tab on the *Generate Sample XML Files* popup window and then select the *Generate optional* elements and Generate optional attributes check boxes. Select the OK button to generate the sample label.

The generated XML sample label is conformant with the My\_Product\_Table\_Character\_0111c.xsd schema.